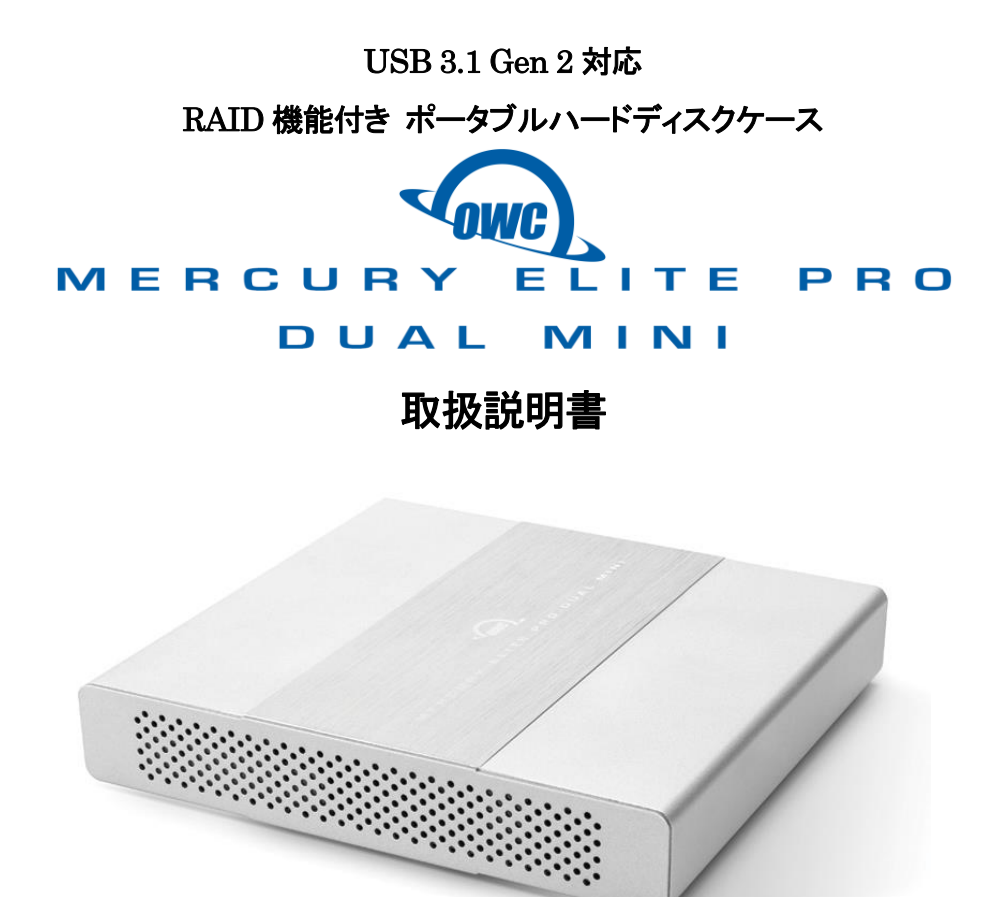

●製品を正しくお使いいただくため、使用前に必ず本取扱説明書をお読みください。

アミュレット株式会社 店頭営業部 〒101-0021 東京都千代田区外神田3-5-12 TEL 03-5295-8418

AOWCMEMDC2KIT0819

## ○安全上のご注意

### 安全にお使いいただくために必ずお守りください。

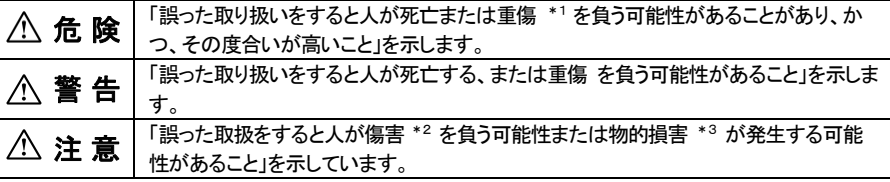

\*1 :重傷とは、失明やけが、やけど、感電、骨折、中毒などで後遺症が残るもの、及び治療に入院や長期の通院を 要するものを示します。

- \*2 :傷害とは、治療に入院や長期の通院を要さない、けが・やけど・感電を示します。
- \*3 :物的損害とは、家屋・家財および家畜・愛玩動物にかかわる拡大損害を指します。

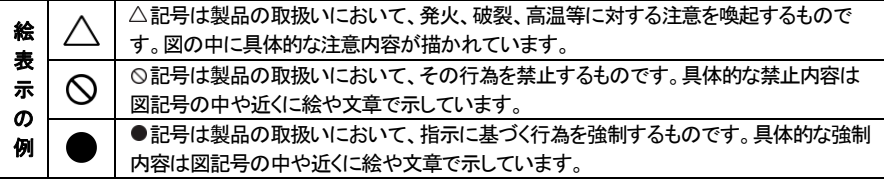

# 警 告

## 水にぬらさないでください。

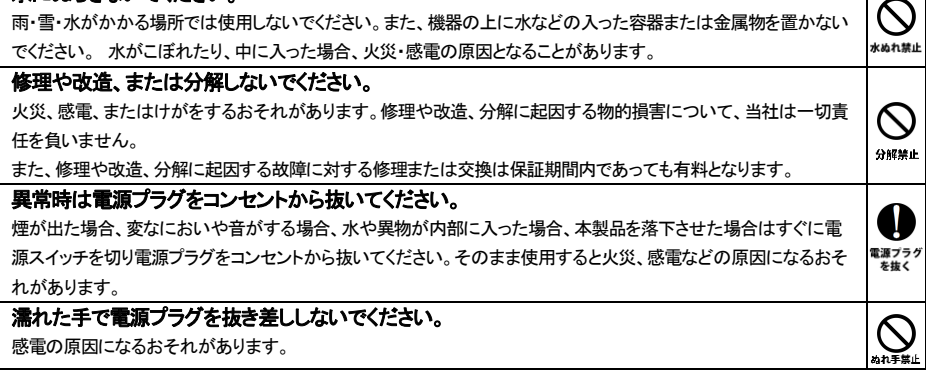

# 注 意

### 機器を移動させる場合は、必ず電源プラグをコンセントから抜いてください。

移動時にコードが傷つき、火災・感電の原因となることがあります。

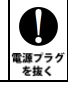

## 注 意

V

新

 $\bigotimes_{\scriptscriptstyle\sharp\downarrow}$ 

 $\mathcal{L}% _{A}=\mathcal{L}_{A}\!\left( A;B\right) ,\qquad \mathcal{L}_{A}\!\left( A;B\right)$ 

≌⊥

 $\boldsymbol{\mathcal{N}}$ 

雪山

#### 電源プラグを抜くときは、必ず電源プラグを持って抜いてください。

コードを引っ張るとコードが傷み、火災・感雷の原因となることがあります。

#### 不安定な場所へ置かないでください。

ぐらついた台の上や傾いた場所などに置かないでください。落ちたり倒れたりしてけがの原因となることがありま す。

#### 機器の上に重い物を置いたり、乗ったりしないでください。

バランスが崩れて落ちたり、倒れたりして、けがの原因となることがあります。

#### 湿気や埃の多い場所、油煙や湯気があたるような場所での使用はさけてください。

火災・感電の原因となることがあります。

### ○取扱説明書をお読みになるにあたって

- ・この取扱説明書については、将来予告なしに変更することがあります。
- ・製品改良のため、予告なく外観または仕様の一部を変更することがあります。
- ・この取扱説明書につきましては、万全を尽くして製作しておりますが、万一ご不明な点、誤り、記載漏れなどお気づきの 点がありましたらご連絡ください。
- ・この取扱説明書の一部または全部を無断で複写することは、個人利用を除き禁止されております。また無断転載は固く お断りします。

### ○免責事項(保証内容については保証書をご参照ください。)

- ・火災、地震、第三者による行為、その他の事故、お客様の故意または過失、誤用、その他異常な条件下での使用による 損害に関して、当社は一切責任を負いません。
- ・保証書に記載されている保証が全てであり、この保証の外は、明示・黙示の保証を含め、一切保証しません。
- ・この説明書で説明された以外の使い方によって生じた損害に関して、当社では一切責任を負いません。
- ・接続機器との組み合わせによる誤作動などから生じた損害に関して、当社では一切責任を負いません。
- ・本製品は、医療機器、原子力機器、航空宇宙機器、輸送用機器など人命に係わる設備や機器、および 高度な信頼性を必要とする設備、機器での使用は意図されておりません。これらの設備、機器制御システムに本製品を 使用し、本製品の故障により人身事故、火災事故などが発生した場合、当社は一切責任を負いません。 ・本製品は日本国内仕様です。日本国外での使用に関し、当社は一切責任を負いません。
- 

- ・Microsoft、Windows は、米国 Microsoft Corporation の米国、日本およびその他の国における登録商標または商標です。
- ・その他本取扱説明書に記載されている会社名、製品名、技術・仕様名称等は、各社または特定団体の登録商標または商標です。

<sup>・</sup>Apple、Macintosh、MacBook、Mac、Mac OS、macOS などは Apple 社の米国およびその他の国における登録商標または商標です。

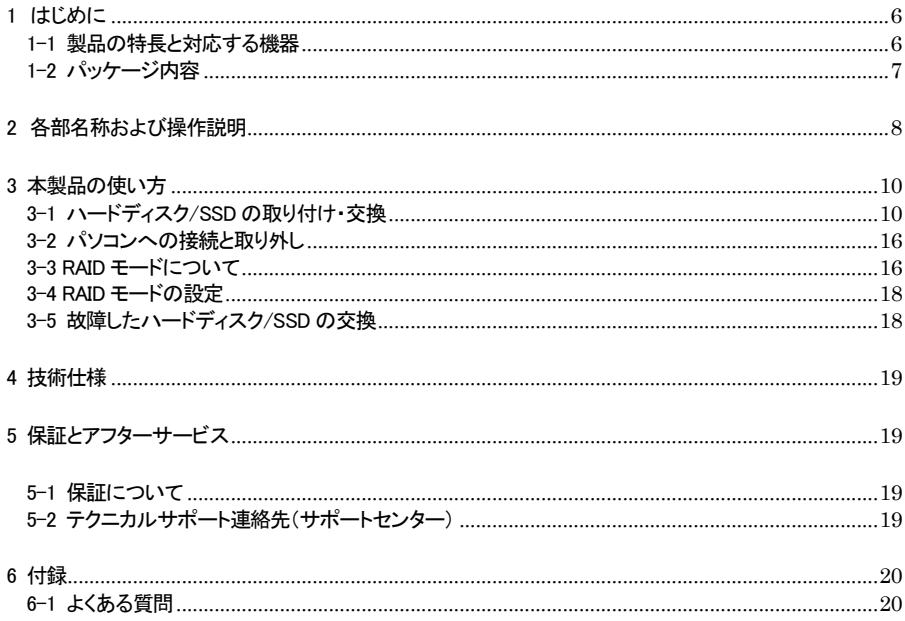

## <span id="page-6-0"></span>1 はじめに

この度は OWC Mercury Elite Pro Dual Mini(オーダブリュシー マーキュリー エリート プロ デュア ル ミニ)をご購入いただきありがとうございます。

OWC Mercury Elite Pro Dual Mini(以下、「本製品」と表記します)は、RAID 機能を搭載したハードディ スクケースです。2つの 2.5 インチハードディスクドライブまたは SSD を搭載することで、ミラーリング (RAID 1)やストライピング(RAID 0)などの RAID 機能を使って、大容量のデータを保存できます。

### <span id="page-6-1"></span>1-1 製品の特長と対応する機器

製品特長:

本製品は、2.5 インチシリアル ATA ハードディスクドライブまたは SSD を 2 台まで搭載可能です。 搭載した 2台のディスクに、ミラーリング、ストライピングなどの RAID機能を設定することによって、パソコ ンデータのバックアップや編集用データの一時保存など、様々な用途に活用できます。

- RAID 0(ストライピング)、RAID 1(ミラーリング)、Span(スパニング)、Independent Drive(個 別ドライブモード、RAID なし)の各モードを選択可能
- USB 3.1 Gen 2 接続で 10Gbps(理論値最大)までの高速データ転送に対応
- USB PD (Power Delivery) によるバスパワーで動作可能

**★バスパワー動作には、USB PD による電力供給 (5V/3A) が必要です。** パソコンのUSB ポートからの電力供給が本製品の動作に必要な要件を満たさない場合には、電源 入力端子へ付属のAC アダプターを接続する必要があります。

#### 対応機器:

■ 搭載可能なハードディスク/ SSD

2.5 インチシリアル ATA ハードディスク または SSD (SATA 3.0、SATA 2 および SATA1.0、SATA1.0a)

★RAID 機能を使用する場合、搭載するハードディスク/ SSD は必ず同一のメーカーおよび型番で揃 えてください。

 メーカーや型番の異なるハードディスク/ SSD を搭載した場合、RAID 機能が正しく動作しない 可能性があります。

■ サポートするパソコン

USB ポートを搭載した、Mac および Windows パソコン

■ サポートするオペレーティングシステム macOS 10.12 以降、Windows 10

## <span id="page-7-0"></span>1-2 パッケージ内容

- ・OWC Mercury Elite Pro Dual Mini 本体
- $\cdot$ USB ケーブル(Type C to Type C, Type A to Type C)
- ・専用AC アダプター、AC アダプター用電源プラグ
- ・本体ケース用ネジ(小) ×2 ※出荷時は本体に取り付け済み
- ・HDD 固定用ネジ(大) ×8 ※出荷時は本体ケース内に収納
- ・取扱説明書(本書)
- ・保証書

# <span id="page-8-0"></span>2 各部名称および操作説明

## <OWC Mercury Elite Pro Dual Mini の外観>

前面

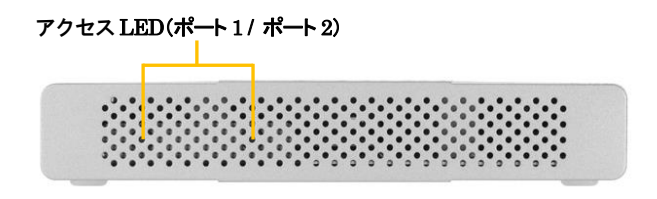

背面

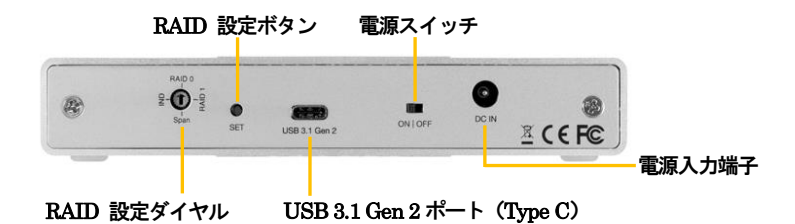

#### アクセスLED(ポート 1 / ポート 2)

電源投入時に各ポートにドライブが搭載されている場合、該当する LED が青色に点灯します。また各ドラ イブへのアクセス時に該当する LED が点滅します。

各ポートにドライブが搭載されていない場合、または搭載されたドライブにエラーが発生している場合、こ の LED は赤く点灯します。

### ★各LED に該当するハードディスク/SSD の取り付け位置については、本書11 ページを参照して ください。

#### RAID 設定ダイヤルおよび RAID 設定ボタン

2 台のドライブを搭載した場合に使用する RAID モードを選択します。 選択の手順については本書の 16 ページ以降を参照してください。

#### USB 3.1 Gen  $2 \nparallel + \nmid$  (Type C)

このポートを使ってパソコンなどの機器へ本製品を接続します。

#### 電源入力端子

付属の専用AC アダプターを接続します。

付属品以外の機器は故障の原因となる場合がありますので、絶対に接続しないでください。

★AC アダプターの使用前に、梱包時に取り付けられているプラグ端子のカバーを、AC アダプターの 「PUSH」マークを押し込みながらカバーの矢印の方向にスライドさせて取り外してください。 その後、付属の電源プラグをプラグ上の矢印の向きにスライドさせて取り付けます。 電源プラグを取り外す場合はAC アダプターの「PUSH」マークを押し込みながら逆方向にスライ ドさせます。

# <span id="page-10-0"></span>3 本製品の使い方

## <span id="page-10-1"></span>3-1 ハードディスク/SSD の取り付け・交換

★作業を行う間は、本製品を各種機器から取り外し、雷源が切れた状態で行ってください。

- ★作業を行う前に金属に触れるなど、人体に蓄積されている静電気を放電した後に行ってください。 静雷気により回路破損などが起こる恐れがあります。
- ★作業は細心の注意を払って行ってください。無理な力を加えたり、誤った方向に取り付けたり すると、容易に破損する恐れがあります。
- 1. 出荷時に本体背面に取り付けられているネジ(小)2 本を取り外します。

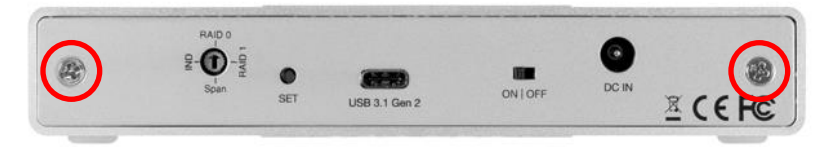

2. 製品本体を水平な場所に設置した状態で、図のように背面パネルを取り外した後、本体を前面側に 若干傾けて内部ユニットをスライドさせ、取り出します。

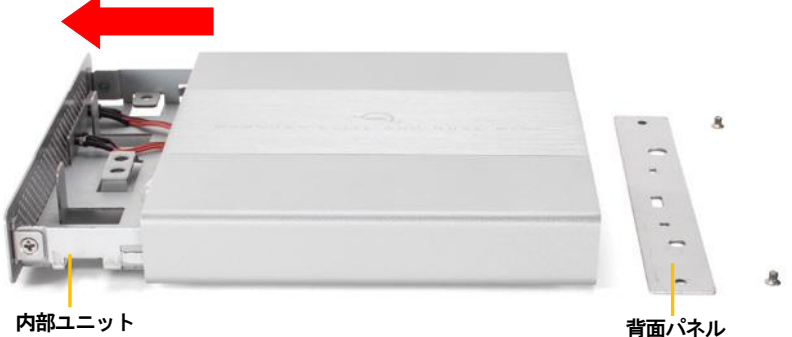

★本体背面のネジを取り外した後に製品本体を急激に傾けると、内部ユニットが落下して破損の 原因となりますのでご注意ください。取り出しの際は本体をゆっくりと傾けてください。

3. 出荷時には内部ユニット内にハードディスク取り付け用のネジ(大)8 本が、ビニール袋に入った状態 で収納されていますので、これを取り出してください。

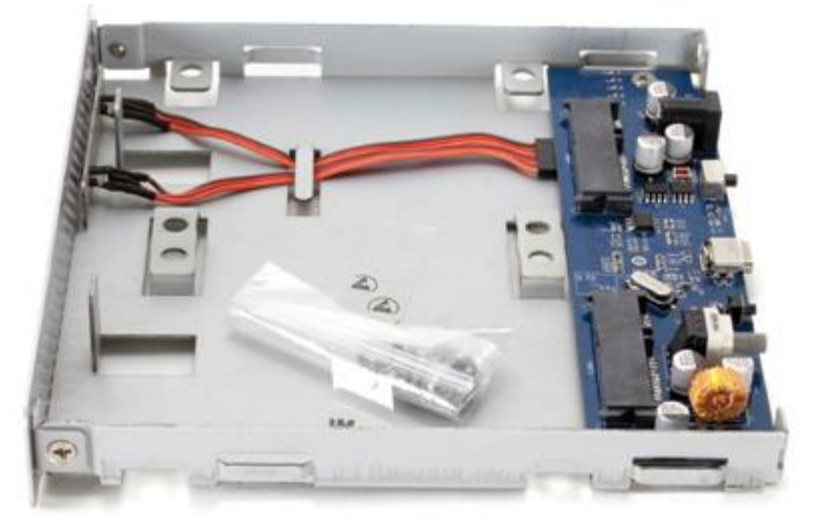

4. 下図のように基板側から見て確認し、ハードディスク/SSD と基板の SATA コネクターの位置を 合わせてから差し込みます。

![](_page_11_Picture_4.jpeg)

5. ハードディスク/SSD を水平に傾けてから、下図のように内部ユニットの前面側から押し込んでスライ ドさせ、基板の SATA コネクターへしっかりと接続します。

![](_page_12_Picture_2.jpeg)

- 6. 2 台目のハードディスク/SSD を取り付ける場合は、4.および5.の手順でもう一方のポートへ 1 台目 と同様に取り付けます。
- 7. 2.で内部ユニットから取り外した本体ケースを裏返し、ゴム足がある面を上に向けます。

![](_page_12_Picture_5.jpeg)

8. ハードディスク/SSDが内部ユニットに密着した状態で安定してネジ止めするため、7. で裏返した本体 ケースの上に載せて作業を行います。

ハードディスク/SSD を差し込んだ状態の内部ユニットを裏返して、本体ケースへ載せてください。 下図を参考にして、ハードディスク/SSD のラベル面が本体ケースのゴム足に当たるように、内部ユ ニットの前面側が 1cm 程度はみ出る位置に合わせます。

この状態で、内部ユニットのネジ穴とハードディスク/SSD のネジ穴の位置が合っていることを確認し てください。

![](_page_13_Figure_4.jpeg)

★内部ユニットを裏返す際はハードディスク/SSD が内部ユニットの底面から浮かないように、 ハードディスク/SSDのSATAコネクターと反対側の端を手で押さえながら作業を行ってください。 9. 3.で取り出したネジ(大)8 本で、ハードディスク/SSD を内部ユニットに固定します。

![](_page_14_Picture_2.jpeg)

![](_page_14_Picture_3.jpeg)

10. 内部ユニットと本体ケースを再度裏返してから、内部ユニットを本体ケース内の溝にあわせて差し込 みます。

![](_page_15_Picture_2.jpeg)

### ★本体ケースは天面に記載された「MERCURY ELITE PRO DUAL MINI」の頭文字「M」の ある側が前面側です。向きを間違えると正しく取り付けできませんのでご注意ください。

11. 1.で取り外したネジ(小)2 本で背面パネルと取り付けて、作業完了です。 以降はパソコンへ接続した上で、RAID モードの設定を行います。 各RAID モードの詳細と設定の手順については、本書 16 ページ以降を参照してください。

![](_page_15_Picture_5.jpeg)

## <span id="page-16-0"></span>3-2 パソコンへの接続と取り外し

- 1.USB ケーブルで本製品とパソコンを接続します。パソコン本体の USB ポートが USB PD(Power Delivery)に対応していない場合や、電力供給が本製品の動作に必要な要件(5V/3A)を満たさない 場合は、付属の AC アダプターも接続します。各ケーブルを接続した後に、本製品の電源を入れます。
- 2.パソコンに接続されると、アクセス LED が青または赤に点灯します。
- 3.新しいドライブを搭載して最初の接続の場合またはRAIDモードを変更した場合は、各OSでドライブの 初期化(フォーマット)を行ってください。
- 4.使用がおわったら、パソコンの OS 上で正しい手順で取り外しの操作を行ってから、USB ケーブルと AC アダプターを取り外します。

## <span id="page-16-1"></span>3-3 RAID モードについて

RAIDとは、複数のハードディスク/SSDをひとつのディスクと見なし、データを分散させてスピードを向上さ せたり、コピーを作って安全性を向上させたりするシステムです。 ハードディスク/SSDの組み合わせ、運用方法によってRAIDレベル(RAIDモード)が決められています。 本製品では、2 台の内蔵ディスクを使用して RAID を構築します。

### ★RAID モードを変更すると、ハードディスク/SSD 内のデータはすべて消去されます。必要なデータは 変更前に必ずバックアップを取ってください。

**RAID 0**(ストライピング)

![](_page_16_Picture_10.jpeg)

RAID 0(ストライピング)は、パフォーマンス重視のタイプです。複数のハードディスク/SSD を論理的なひ とつのディスクと見なします。

データを複数のディスクに分散して同時に書き込みするため、アクセス速度が向上します。 RAID 0 ではデータを保護する仕組みがないため、重要なデータの保存には向きません。

★RAID 0 では、各ディスクに分散してデータを保存しています。

 このため、RAID を構成するハードディスク/SSD が一台でも故障すると、RAID 内のすべてのデータが 読み出せなくなりますのでご注意ください。

**RAID 1**(ミラーリング)

![](_page_17_Picture_2.jpeg)

RAID 1(ミラーリング)は、二つのハードディスク/SSD からなり、同じデータを作成します。 このモードでは二つのハードディスク/SSD に同時に書き込みます。

ひとつのハードディスク/SSD が故障しても、もう一方がバックアップとなりそのまま使い続けることができ ます。

アクセス速度はその他の RAID モードと比較すると遅くなります。

★RAID 1 では、ひとつのハードディスク/SSD が故障しても、もうひとつのハードディスク/SSD がバック アップとなるのでそのまま使い続けることができます。

 ただし、バックアップドライブのみが動作した状態で不具合が発生すると、データの復旧が不可能となり ますので、故障したドライブは早めに交換してください。

**Span**(スパニング)

![](_page_17_Picture_9.jpeg)

Span(スパニング)は、大容量を提供するモードで、別名ラージとも呼ばれます。スパニングでは 複数のディスクを組み合わせて、一つのディスクと見なします。ストライピングのようにデータを分散して 書き込むのではなく、一方のディスクがいっぱいになると、次のディスクに書き込みます。 このモードでは、大きな容量が得られますが、パフォーマンスは向上しません。

**Independent Drive**(個別ドライブモード、**RAID** なし)

![](_page_17_Picture_12.jpeg)

RAID を構築しないで、それぞれを個別のディスクとして扱う方式です。 それぞれのハードディスク/SSD がひとつのディスクとして認識され、個別に動作します。

## <span id="page-18-0"></span>3-4 RAID モードの設定

RAIDモードの設定には、本体背面の RAID 設定ダイヤルおよび RAID 設定ボタンを使用します。下図を 参考に、ダイヤルをマイナスドライバ等で回して、希望する RAID モードに合った状態に設定してください。 その後、ハードディスク/SSD を取り付けた状態の本製品をパソコンへ接続し、アクセス LED が青く点灯し たことを確認してから、RAID 設定ボタンを 4 秒間押し続けます。

「↑1RAIDO (ストライピング) [→] RAID1 (ミラーリング) [↓] Span (スパニング) [←] IND (Independent Drive、RAID なし)

![](_page_18_Figure_4.jpeg)

★RAID モードの変更は、本製品をパソコンへ接続し電源が入った状態で行ってください。 ★RAID モードを変更すると、ハードディスク/SSD 内のデータはすべて消去されます。必要なデータは 変更前に必ずバックアップを取ってください。

## <span id="page-18-1"></span>3-5 故障したハードディスク/SSD の交換

ハードディスク/SSD に障害が発生すると、対応するアクセス LED(本書8 ページ参照)が赤く点灯します。 ハードディスク/SSD の交換は、以下の手順で行ってください。

1.本製品の電源が切れた状態で、障害のあるドライブを交換します。

★ドライブの取り付け手順は本書10 ページ以降を参照してください。

- 2.RAID 1 で使用していた場合、ハードディスク/SSD の交換後に本製品の電源が入ると、RAID アレイ (ドライブグループ)が自動的に再構築(リビルド)されます。再構築中はアクセス LED が赤と青に交互 に点滅します。 再構築の所要時間はドライブの容量に依存します。
- 3.RAID 1 以外のモードで使用していた場合は、ハードディスク/SSD の交換後に本製品をパソコンに 接続してから、RAID モードを再設定した後、各OS で新しいハードディスク/SSD または RAID アレイ (ドライブグループ)の初期化(フォーマット)を行ってください。

# <span id="page-19-0"></span>4 技術仕様

![](_page_19_Picture_133.jpeg)

# <span id="page-19-1"></span>5 保証とアフターサービス

## <span id="page-19-2"></span>5-1 保証について

本製品の保証期間はご購入日から1年間です。 万一、この期間内に製品に不具合が発見された場合、下記サポートセンターへ連絡下さい。 ご連絡の際には、製品保証書をご用意下さい。

★弊社より出荷した製品以外の修理・サポートは承っておりません。

## <span id="page-19-3"></span>5-2 テクニカルサポート連絡先(サポートセンター)

アミュレット株式会社 店頭営業部 TEL. 03-5295-8418 FAX. 03-5295-8424 電子メール support@amulet.co.jp

## ★本製品に関する情報は、下記ホームページに掲載しております。

http://www.amulet.co.jp/owc/

## <span id="page-20-0"></span>6 付録

## <span id="page-20-1"></span>6-1 よくある質問

- Q.どのように最適な RAID モードを選択すれば良いですか?
- A.スピードを求める場合は RAID0(ストライピング)を、データの安全性を求める場合は RAID1(ミラー リング)を選択するのが好ましいです。 Independent Drive(個別ドライブモード、RAID なし)や Span(スパニング)では、大容量のストレージ が構築できます。
- Q. 本製品を macOS の起動ディスクとして使用することはできますか?
- A. はい、すべての RAID モードで起動ディスクとして動作します。 ただし、RAIDモードがIndependent Drive(個別ドライブモード、RAIDなし)に設定されていて、2台 のハードディスク/SSDが搭載されている場合、ポート2に接続されたハードディスク/SSDのみが起動 ディスクとして使用できます。 搭載されているハードディスク/SSDが1台だけの場合は、どちらのポートに接続しても起動ディスクと して使用可能です。 また本製品に macOS のソフトウェア RAID を設定した場合、macOS High Sierra 10.13 以降をイン ストールすることはできません。
- Q. ハードディスク/SSDの総容量より、実際に利用できる容量が小さいのはなぜですか?
- A. 一般的に、容量の計算方法には下記の2通りあります。

2 進法: 1 キロバイト=1024 バイト 10 進法: 1 キロバイト=1000 バイト

通常、ハードディスク/SSD 仕様の表記に使われるのは 10 進法での容量で、OS 上で表示されるの は2 進法です。 このため、上記の差分だけ、実際に使用できる容量の表示が少なくなります。

- Q. すでにデータが保存されているハードディスク/SSD を本製品に搭載した場合、データは参照できます かっ
- A. 本製品の RAID モードが Independent Drive(個別ドライブモード、RAID なし)に設定されていれば 取り付けたハードディスク/SSD に保存されているデータも参照できます。 ただし、RAID 設定を変更すると本製品に搭載されたハードディスク/SSD 内のデータはすべて削除 されますので、本製品にディスクを搭載する前に必ずバックアップを取ってください。 本製品の RAID モードが Independent Drive 以外に設定されている場合は、データが保存された ハードディスク/SSD を搭載する前に、他のディスクを本製品に搭載した状態で RAID モードを Independent Drive へ変更する必要があります。またその際に搭載されたディスク内のデータは すべて削除されますのでご注意ください。